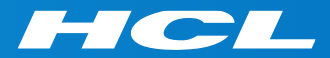

# What's New in HCL RTist 11.3

updated for release 2023.19

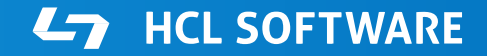

PRODUCTS & PLATFORMS Copyright © 2019 HCL Products & Platforms | www.hcltech.com Copyright © 2023 HCL Technologies Limited | www.hcltechsw.com

#### **Overview**

▶ RTist 11.3 is based on Eclipse 2022.06 (4.24)

▶ HCL RTist is 100% compatible with IBM RSARTE and all features in these two products are equivalent.

**HCL RTist** Version: 11.3.0.v20230512\_1247 Release: 2023.19

(c) Copyright IBM Corporation 2004, 2016. All rights reserved. (c) Copyright HCL Technologies Ltd. 2016, 2023. All rights reserved. Visit https://RTist.hcldoc.com/help/topic/com.ibm.xtools.rsarte.webdoc/users-guide/overview.html

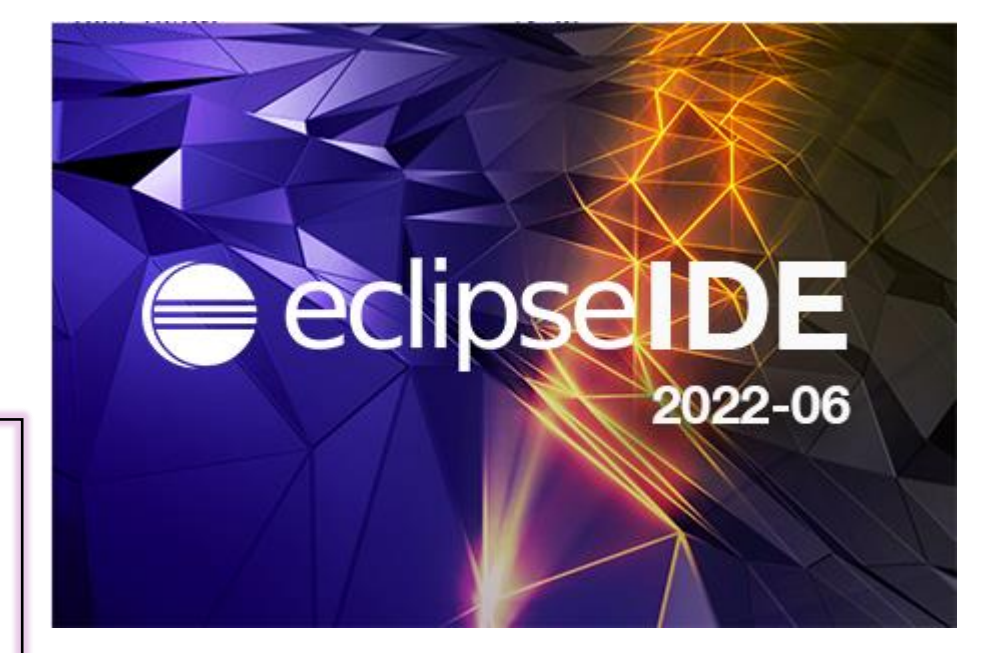

**L<sub>7</sub>** HCL SOFTWARE

- Compared to RTist 11.2, RTist 11.3 includes new features and bug fixes from 4 quarterly Eclipse releases:
	- 2021.09 ([https://www.eclipse.org/eclipse/news/4.21/platform.php\)](https://www.eclipse.org/eclipse/news/4.21/platform.php)
	- 2021.12 ([https://www.eclipse.org/eclipse/news/4.22/platform.php\)](https://www.eclipse.org/eclipse/news/4.22/platform.php)
	- 2022.03 ([https://www.eclipse.org/eclipse/news/4.23/platform.php\)](https://www.eclipse.org/eclipse/news/4.23/platform.php)
	- 2022.06 ([https://www.eclipse.org/eclipse/news/4.24/platform.php\)](https://www.eclipse.org/eclipse/news/4.24/platform.php)
- For full information about all improvements and changes in these Eclipse releases see the links above

**HCL SOFTWARE** 

■ Some highlights are listed in the next few slides...

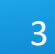

- $\triangleright$  Eclipse now by default uses the external web browser
	- The internal web browser has limitations and cannot show all web pages correctly
	- Usage of the external web browser is therefore recommended, and having it as the default makes it easier to get started with RTist without having to configure the preferences in **General - Web Browser**.

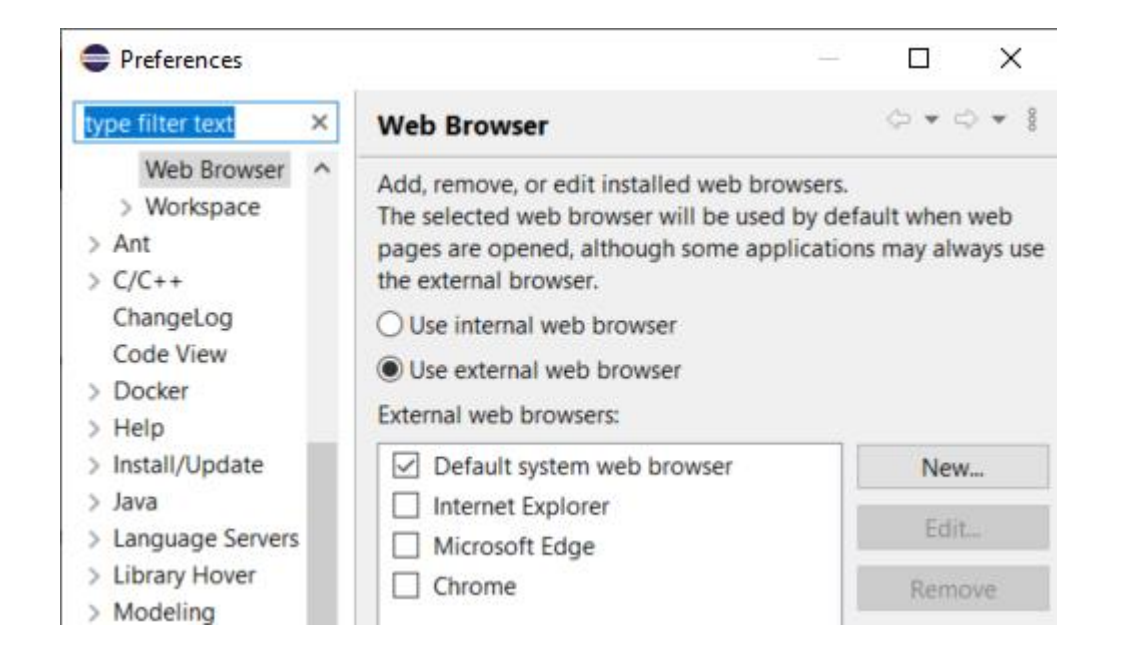

- ▶ A new Launch Configuration View makes it easier to, for example, launch model or C++ debug sessions
	- No need to first open the modal Launch Configuration dialog
	- Launch configurations will appear in the view automatically as they are created
	- Commonly useful commands for launching, terminating etc are available in the context menu
	- To start a model debug session, just double-click a "TC launch" configuration" in that view

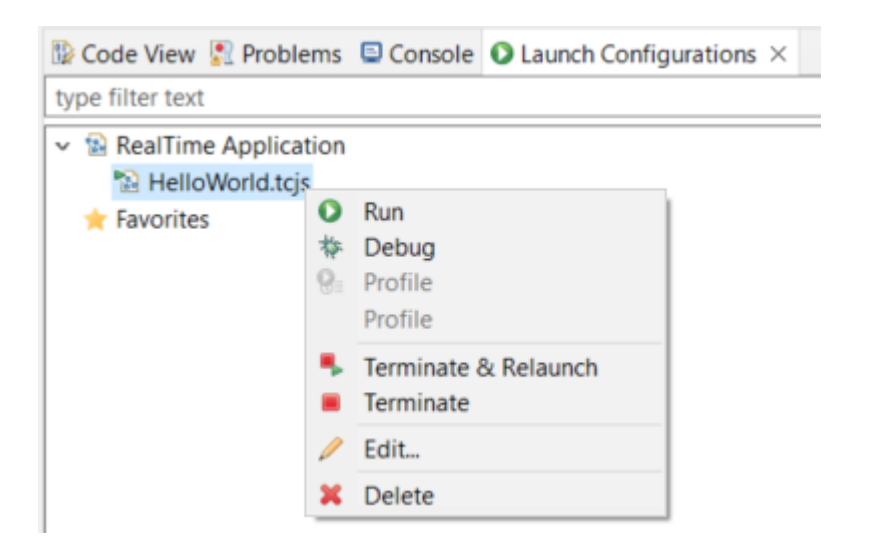

- ▶ Multiple text selections
	- You can now have multiple cursors in a text editor and make multiple selections
	- Add a new cursor by **Alt+click**
	- Multiple cursors can be useful when making the same change in multiple places in a file ("interactive find/replace")
	- Several new text editor commands are available for working with multiple text selections
		- For example: **Multi selection up/down relative to anchor selection** (for creating a multi-selection from a selected word)
		- Note: You need to assign a key binding to these commands to use them! Use the preference page **General - Keys** and search for commands with "multi" in their name in the "Text Editing" category.

```
Showing code from the file
                         Initial
48 log.log("Getting indices");
49 long int i1 = getIndex1();
50 long int i2 = getIndex2();
51 long int i3 = getIndex3();
52 context()->abort();
 53
```
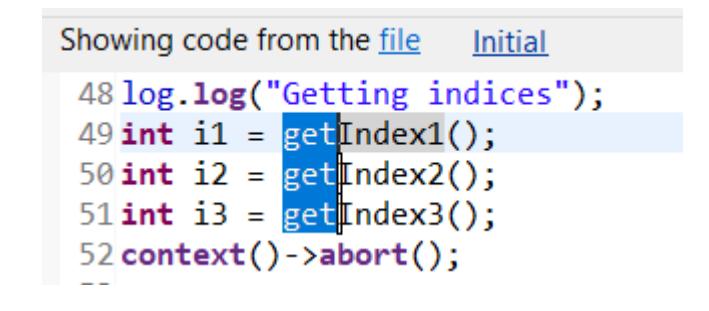

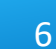

- ▶ Large file associations
	- A new preference page allows to specify special editors to use for large files: **General - Editors - Large File Associations**
	- Can help keeping a good performance in Eclipse even when opening large files
- $\triangleright$  Project encodings
	- Projects will now automatically get its encoding set to the workspace encoding (by default UTF-8) when they are created
	- For projects created in earlier versions of Eclipse a  $\mathbb{R}$  Code View  $\mathbb{R}$  Problems  $\times$   $\blacksquare$  Console  $\Omega$  Launch Configurat warning will appear 0 errors. 1 warning, 0 others

Description 0 errors, 1 warning, 0 others  $\vee$  4 Warnings (1 item

**B** Project 'ConnexisSample' has no explicit encoding set

■ A Quick Fix is available for setting the project encoding to the workspace encoding

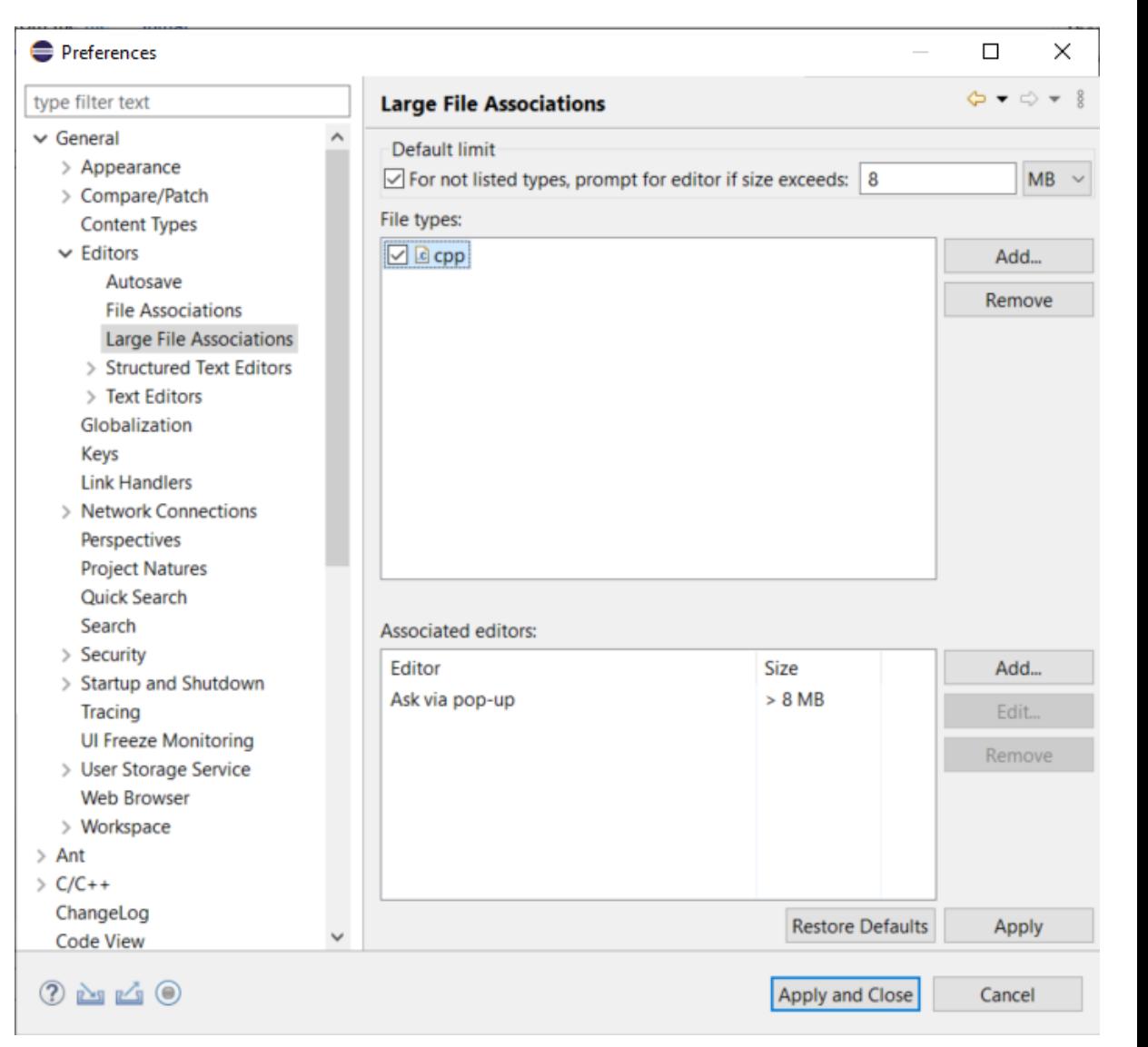

- $\triangleright$  Separator lines in the Outline view
	- #pragma mark and #pragma region can be used for showing separator lines in the Outline view
	- Can help to more easily see and navigate to user code snippets in a generated C++ file
	- Automatically generating such separator lines for certain code snippets could be a future possibility...

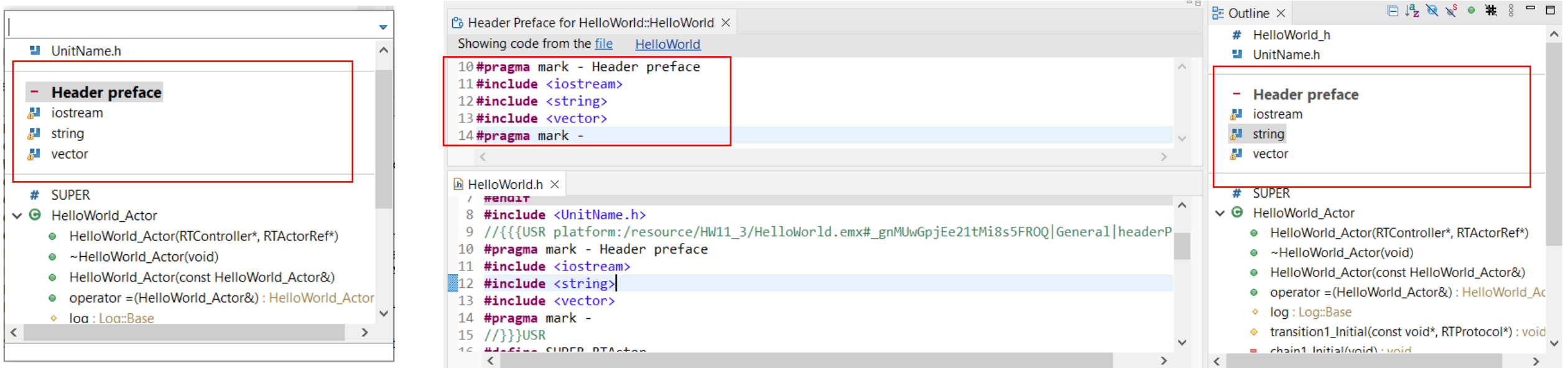

#### CDT 10.7 (included as part of Eclipse 2022.06)

- $\triangleright$  Improved code analysis for constexpr expressions
	- A number of GCC/Clang built-in functions can now be used without confusing the Code Analysis feature
- ▶ For more information about CDT improvements see <https://wiki.eclipse.org/CDT/User/NewIn104> <https://wiki.eclipse.org/CDT/User/NewIn105> <https://wiki.eclipse.org/CDT/User/NewIn106> <https://wiki.eclipse.org/CDT/User/NewIn107>

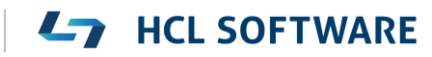

#### Newer EGit Version in the EGit Integration

- ▶ The EGit integration in RTist has upgraded EGit from 5.12 to 6.2
	- This is the recommended and latest version for Eclipse 2022.06
- ▶ This upgrade provides several new features and bug fixes
	- For detailed information about the changes see https://wiki.eclipse.org/EGit/New and Noteworthy/5.13 [https://wiki.eclipse.org/EGit/New\\_and\\_Noteworthy/6.0](https://wiki.eclipse.org/EGit/New_and_Noteworthy/6.0) [https://wiki.eclipse.org/EGit/New\\_and\\_Noteworthy/6.1](https://wiki.eclipse.org/EGit/New_and_Noteworthy/6.1) https://wiki.eclipse.org/EGit/New and Noteworthy/6.2

#### Java 17

- ▶ RTist now should be run with a Java 17 JVM
	- Eclipse 2022.06 includes a Java 17 JVM which can be used. It's hence no longer necessary to update eclipse.ini to specify a different JVM for running RTist.
	- Refer to the System Requirements for more details
- Rebuild your plugins
	- If you have your own Eclipse plugins it's recommended to rebuild them with a Java 17 compiler before running them together with RTist 11.3.

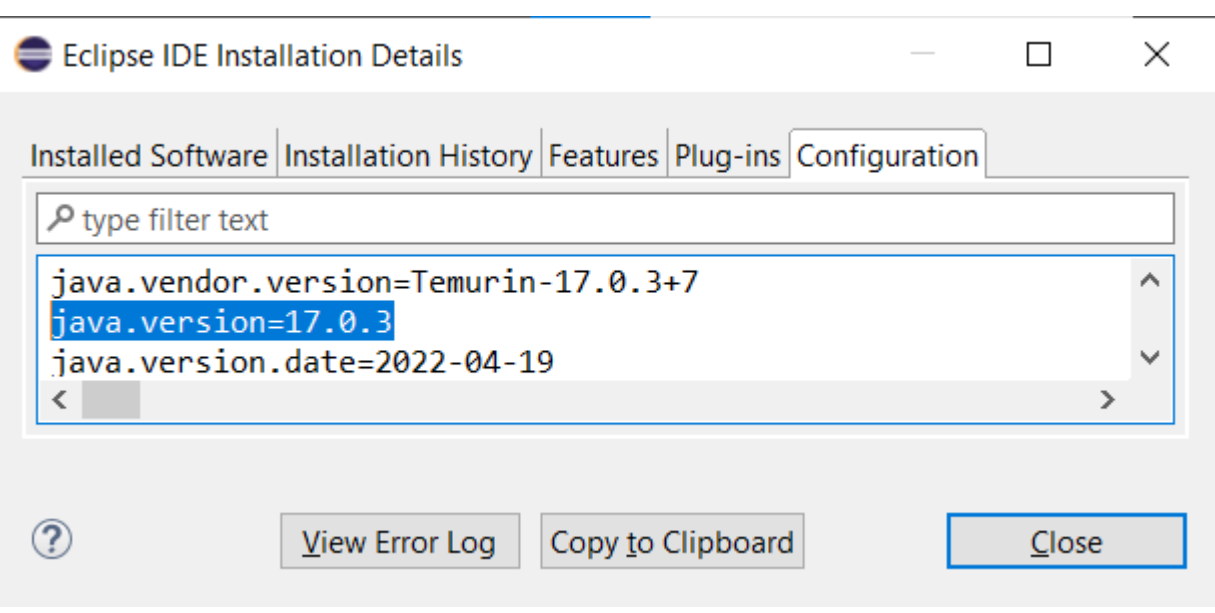

## All Code Editor

- ▶ You can now choose to show all code snippets for an element in a single Code editor
	- Significantly reduces the number of open code editors (e.g. a class has 14 different code snippets which now can be shown in a single code editor, instead of in 14 separate code editors)
	- Better overview by seeing related code snippets in a single place
	- Easier to copy/paste code between related code snippets
- ▶ This is currently an experimental feature
	- Enable it in preferences at **Experimental Features**
	- There are still some limitations compared to the regular Code editor

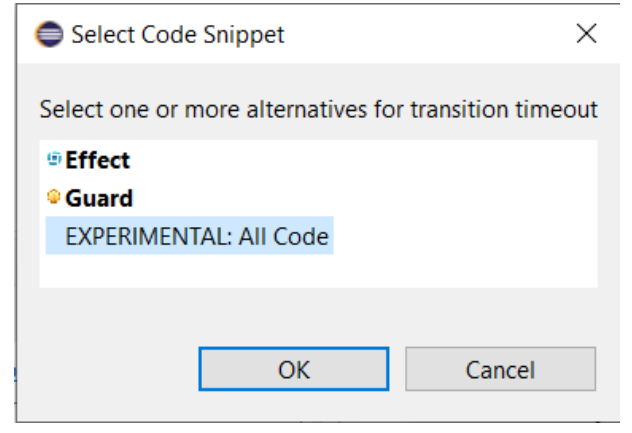

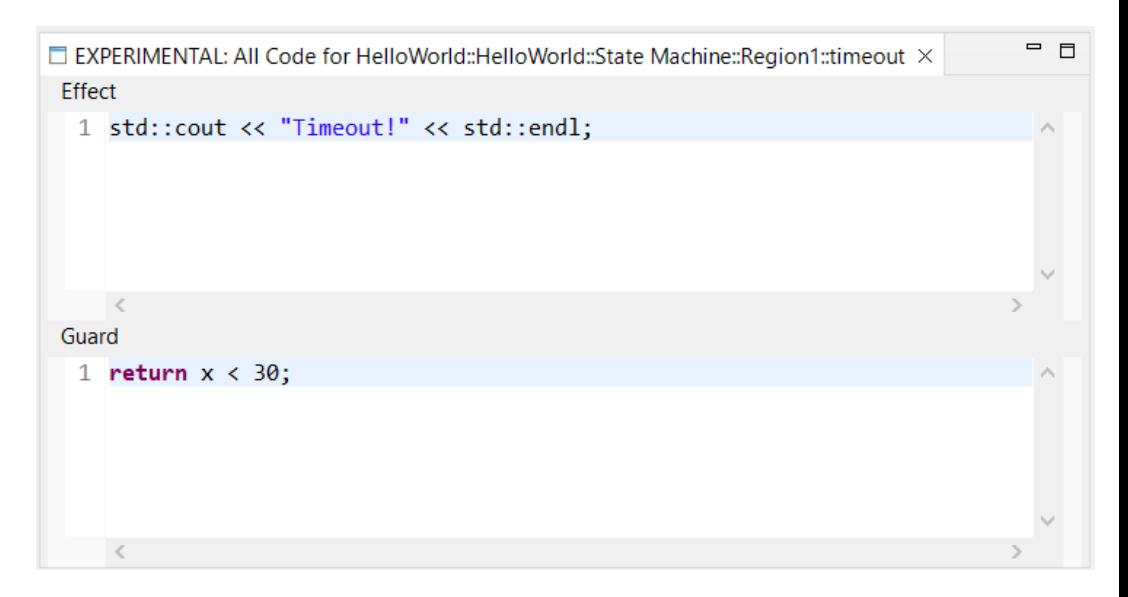

- The context menu command "Show in Superclass" was previously only capable of navigating from a redefining element to the redefined element in the super capsule
- $\triangleright$  Now it can also be used for navigating to inherited elements
	- Works for states, transitions and ports
	- Useful for navigating inheritance hierarchies
- $\triangleright$  The command is available in both the Project Explorer and diagram context menus
	- The inherited element will be highlighted in the Project Explorer, and from there you can use the context menu command **Navigate - Navigate to Diagram** to view it in a diagram.

![](_page_12_Picture_7.jpeg)

![](_page_12_Picture_8.jpeg)

#### Tracing Port Instances

- ▶ The Model Debugger now supports tracing events that are sent or received on specific port instances
	- Previously only the port itself could be added in the Capture tab in the Trace Editor, but now you can add one or several specific port instances

![](_page_13_Picture_56.jpeg)

- The common case when tracing events sent or received on **all** ports of a capsule has been optimized
	- Accomplished by adding the capsule to the Capture tab (or selecting "Capture from all elements")
	- The trace performance is now better in case the capsule has many ports

#### Easier to Send Events to Ports while Debugging

- $\triangleright$  A new dialog helps to send an event to the correct port
	- Only shows ports that can receive the event to be sent
	- **E** Appears when you drag/drop an event from the Events view onto a capsule instance in the Debug view
	- Also appears when a capsule instance is selected in the Debug view and the context menu command **Send Event** is performed in the Events view context menu.
	- Also appears when you perform the **Send Event** context menu command on a capsule instance (then only ports that can receive any event are listed and you will be prompted in a subsequent dialog for which event to send)

![](_page_14_Picture_95.jpeg)

- If the target port is replicated (i.e. has multiplicity  $> 1$ ) you can also specify the index of the port to receive the event
	- Leave the field blank to broadcast the event to all port instances

#### constructor to be generated where the corresponding constructor initializer can be generated

A class attributes with "Initializer Kind" = "Constructor" that has a default value needs a

▶ But it's possible (by means of other properties) to disable generation of a constructor that can have initializers. For example:

 $\vee \Box$  Class1

**Initializer Kind** 

 $\Box$  a : int = 14

constructor

**HCL SOFTWARE** 

Warning if an Attribute Default Value is Ignored During Code Generation

![](_page_15_Picture_80.jpeg)

- In this case the attribute will obviously not be initialized as expected (unless a user-defined constructor exists)
- $\triangleright$  The model compiler now detects this inconsistency and prints a warning

WARNING : HelloWorld::Class1::a : This attribute has a default value and the 'Initializer Kind' property is set to 'Constructor', but no constructor will be generated where it can be initialized. The attribute default value will be ignored.

![](_page_15_Picture_6.jpeg)

## Configuration of Model Compiler Validation Rules

- When generating code, the model compiler checks the input model against several validation rules
- It's now possible to configure which rules to be enabled or disabled, and which severity to use in case a rule fails and a problem is reported
	- New preference **RealTime Development - Build/Transformations - C++ - Rule Configuration**
	- A similar command-line argument for the model compiler can be used for batch builds: **--ruleConfiguration**
- Each rule has a unique id (4 digits). Enter a comma-separated list of rule ids, prefixed with a letter
	- **X**: disable the rule
	- **E**: set the rule's severity to Error
- **W**: set the rule's severity to Warning
- **I**: set the rule's severity to Information

**HCL SOFTWARE** 

▶ Note: This feature currently only supports one validation rule:

WARNING[0001] : HelloWorld::Class1::a : This attribute has a default value and the 'Initializer Kind' property is set to 'Constructor', but no constructor will be generated where it can be initialized. The attribute default value will be ignored.

- The rule id is printed right after the rule's severity
- More rules will be covered in the next release

# "Old-style" Code Generation for C++ 98 and Earlier

- ▶ Two new C++ code standards are now available
	- **C++ 98**

Works like "Older than C++ 11" worked before, i.e. generates code compliant with the C++ 98 standard

▪ **Older than C++ 98**

Can be used if a very old C++ compiler is used that doesn't support all of C++ 98. For this code standard, C-style casts will be used instead of C++ casts.

- ▶ Note that for both these code standards you cannot use the latest version of the TargetRTS, since it requires C++ 11
- Use these code standards only if you use an old enough TargetRTS (11.0 2020.22 or older) and need to compile generated code with an old C++ compiler
	- But the benefit is that now you can use the latest version of RTist even when targeting these old environments

![](_page_17_Figure_9.jpeg)

![](_page_17_Picture_88.jpeg)

## Removal of "export" Keyword for Templates

- Starting from C++ 11 the export keyword is deprecated, and in C++ 20 it now has a different meaning
	- But even before C++ 11, very few compilers supported this language feature
	- Many modern compilers give warnings if templates use the export keyword.

![](_page_18_Picture_4.jpeg)

▶ To avoid such warnings and be compliant with modern C++, the code generator no longer generates the export keyword

![](_page_18_Picture_6.jpeg)

### Moving Event Data - Additional Constructor Generated

{

}

};

- $\triangleright$  The RTTypedValue struct that is generated for a user-defined type now has an additional constructor
- ▶ Allows moving (instead of copying) event data also for cases when the type descriptor needs to be explicitly provided by the user
	- $\blacksquare$  For example when sending an event with data that is a subclass instance while the event parameter is typed by a superclass
- ▶ In the TargetRTS, RTTypedValue\_RTString now also has such a constructor

```
struct RTTypedValue_MyClass
    const void * data;
    const RTObject_class * type;
    const bool rValueRef = false;
    inline RTTypedValue_MyClass( const MyClass & rtg_value )
        : data( &rtg_value )
        , type( &RTType_MyClass )
    {
    }
    inline RTTypedValue_MyClass( const MyClass && rtg_value )
        : data( &rtg value )
        , type( &RTType_MyClass )
        , rValueRef( true )
    {
    }
    inline RTTypedValue_MyClass( const MyClass & rtg_value, const RTObject_class * rtg_type )
        : data( &rtg_value )
        , type( rtg_type )
    {
    }
    inline RTTypedValue_MyClass( const MyClass && rtg_value, const RTObject_class * rtg_type )
        : data( &rtg value )
                                         new constructor
        , type( rtg_type )
        , rValueRef( true )
    {
    }
    inline ~RTTypedValue_MyClass( void )
    {
```
# Support for the Clang Compiler

- ▶ The Clang 16.x C++ compiler for Windows (version mingw-w64-x86\_64-clang) can now be directly used with RTist
	- A target configuration for this compiler is available
	- Prebuilt libraries for this compiler are included (TargetRTS, Connexis)
	- Note that the LibTCPServer is not yet supported for this compiler

![](_page_20_Picture_53.jpeg)

Make

#### VxWorks

- ▶ Older versions of RTist included support for the VxWorks RTOS
	- It was temporarily removed since it didn't work with modern versions of VxWorks
- ▶ Now there is built-in support for building with the Clang 15.x compiler for VxWorks 7
	- A new target configuration is available: VxWorks7T.simnt-Clang-15.x
	- Prebuilt libraries for this compiler are included (TargetRTS, Connexis) and can be used for building applications to be run on the VxWorks simulator on Windows
	- Note that the LibTCPServer is not yet supported for this compiler
- Learn more about this in the documentation at **RTist User's Guide - Articles - Integrations - VxWorks Integration**

![](_page_21_Picture_83.jpeg)

**HCL SOFTWARE** 

Make type:

![](_page_21_Picture_10.jpeg)

![](_page_22_Picture_0.jpeg)

Relationship

**\$7** BILLION ENTERPRISE | **110,000** IDEAPRENEURS | **31** COUNTRIES

![](_page_22_Picture_3.jpeg)